[Notification]

R20TS0167EJ0100 Rev.1.00 May 16, 2017

# Renesas Flash Programmer Command-Line Option Function

## that is Effective for Programming of Renesas MCU Containing Flash Memory

## **Outline**

This news is to introduce the command-line option function that has been supported since Renesas Flash Programmer V3. This function is very effective in the case of on-board programming during mass-production.

## 1. Overview of Renesas Flash Programmer

Renesas Flash Programmer is a software tool for programming flash memory in the MCU.

Renesas Flash Programmer provides PC control by using various types of Renesas emulators<sup>(Note)</sup> and serial or USB cables, and supports programming by simple operations using simple GUIs specialized for development. It also supports automatic programming by the command-line option function used in command lines in the Windows® Command Prompt window.

Note: E1 emulator, E20 emulator, E2 emulator, and E2 emulator Lite

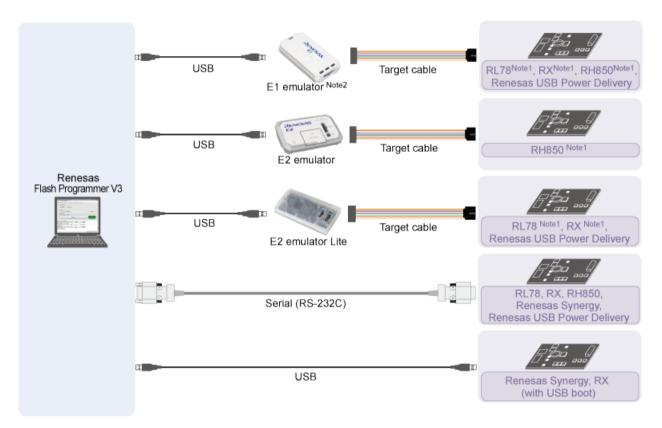

<sup>\*1:</sup> When using Renesas Flash Programmer with the E1 emulator, E20 emulator, E2 emulator, or E2 emulator Lite, a conversion adopter might be required depending on the number of pins.

For details about Renesas Flash Programmer, refer to the following URL. https://www.renesas.com/rfp

<sup>\*2:</sup> You can also use the E20 emulator.

## 2. Command-Line Option Function of Renesas Flash Programmer V3

### Brief Description

The command-line option function (supported since Renesas Flash Programmer V3) is used for performing programming-related batch processing from Windows® command lines without starting the dedicated GUI software.

This function (available for batch processing) allows you to easily link with on-board programming operation when setting up a mass-production test system, resulting in enhanced line utilization.

You can use this function to satisfy the following requests during programming:

- Sequentially write data to many boards, and then store the log of data in a file.
- Switch multiple program files with ease.
- Use multiple emulators for programming in multiple boards.
- Have a unique code be written to a specified area automatically.

#### ➤ How to Use the Function

- Coding example of command-line options

RFPV3.exe /silent "d:\footsproject\footsproject\footsproj

/\* Coding example for starting RFP from the command line, and specifying the project file, program file, /\* and the log file to be output

#### ECHO Result Code: %ErrorLevel%

/\* Coding example for displaying the execution results in the command line

#### **PAUSE**

/\* Coding example for temporarily stopping batch processing

For details about the command-line option function, refer to the URL below.

https://www.renesas.com/search/keyword-search.html#genre=document&q=r20ut3841 Renesas Flash Programmer V3.02 Flash memory programming software User's Manual 2.5 Command-Line Options

### 3. MCUs Supported by the Command-Line Option Function

All the MCUs supported by Renesas Flash Programmer V3 are applicable.

For details, refer to the URL below.

 $\underline{https://www.renesas.com/search/keyword-search.html\#genre=document\&q=r20ut3599}$ 

Available microcontroller list for Renesas Flash Programmer V3

If you have the commercial edition of Renesas Flash Programmer V2, you can upgrade it to the commercial edition of V3 free of charge. For details, refer to the URL below.

https://www.renesas.com/rfp-v3-fromv2

## 4. Obtaining the Evaluation Edition

The evaluation edition allows for evaluation of product performance and functionality prior to purchasing. The evaluation edition can be downloaded from the Web page at the URL below.

https://www.renesas.com/tool\_evaluation

## 5. How to Purchase the Product

For product ordering, contact your local Renesas Electronics marketing office or distributor with the following information.

For product pricing, make inquiries in the same manner.

| Product name        | Renesas Flash Programmer V3, a software tool for programming flash memory                                                    |
|---------------------|----------------------------------------------------------------------------------------------------|
| Orderable part name | R0C00000FDW13R (1 license)  R0C00000FDW13R#L5 (5 licenses)  R0C00000FDW13R#LA (10 licenses)  R0C00000FDW13R#LT (20 licenses) |

## **Revision History**

|      |              | Description |                      |  |
|------|--------------|-------------|----------------------|--|
| Rev. | Date         | Page        | Summary              |  |
| 1.00 | May 16, 2017 | -           | First edition issued |  |
|      |              |             |                      |  |

TOYOSU FORESIA, 3-2-24 Toyosu, Koto-ku, Tokyo 135-0061 Japan Renesas Electronics Corporation

■Inquiry

https://www.renesas.com/contact/

Renesas Electronics has used reasonable care in preparing the information included in this document, but Renesas Electronics does not warrant that such information is error free. Renesas Electronics assumes no liability whatsoever for any damages incurred by you resulting from errors in or omissions from the information included herein.

The past news contents have been based on information at the time of publication.

Now changed or invalid information may be included. The URLs in the Tool News also may be subject to change or become invalid without prior notice.

All trademarks and registered trademarks are the property of their respective owners.

© 2017 Renesas Electronics Corporation. All rights reserved.

TS Colophon 2.0